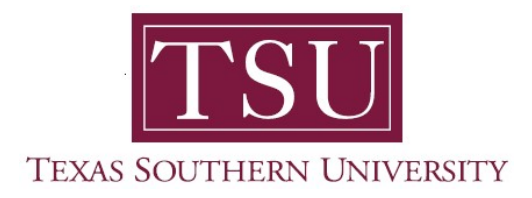

## Advisor Student Profile Staff User Guide

Navigating Advisor Student Profile in MyTSU

MyTSU portal: An integration with Self-Service Banner 9.x, can be used by academic advisors and faculty members who are advisors achieve holistic and comprehensive engagements. Each user can view an advisee profile page and access student information such as: unofficial academic transcripts, grades and Degree Works tool.

#### Launch MyTSU portal: www.tsu.edu/mytsu

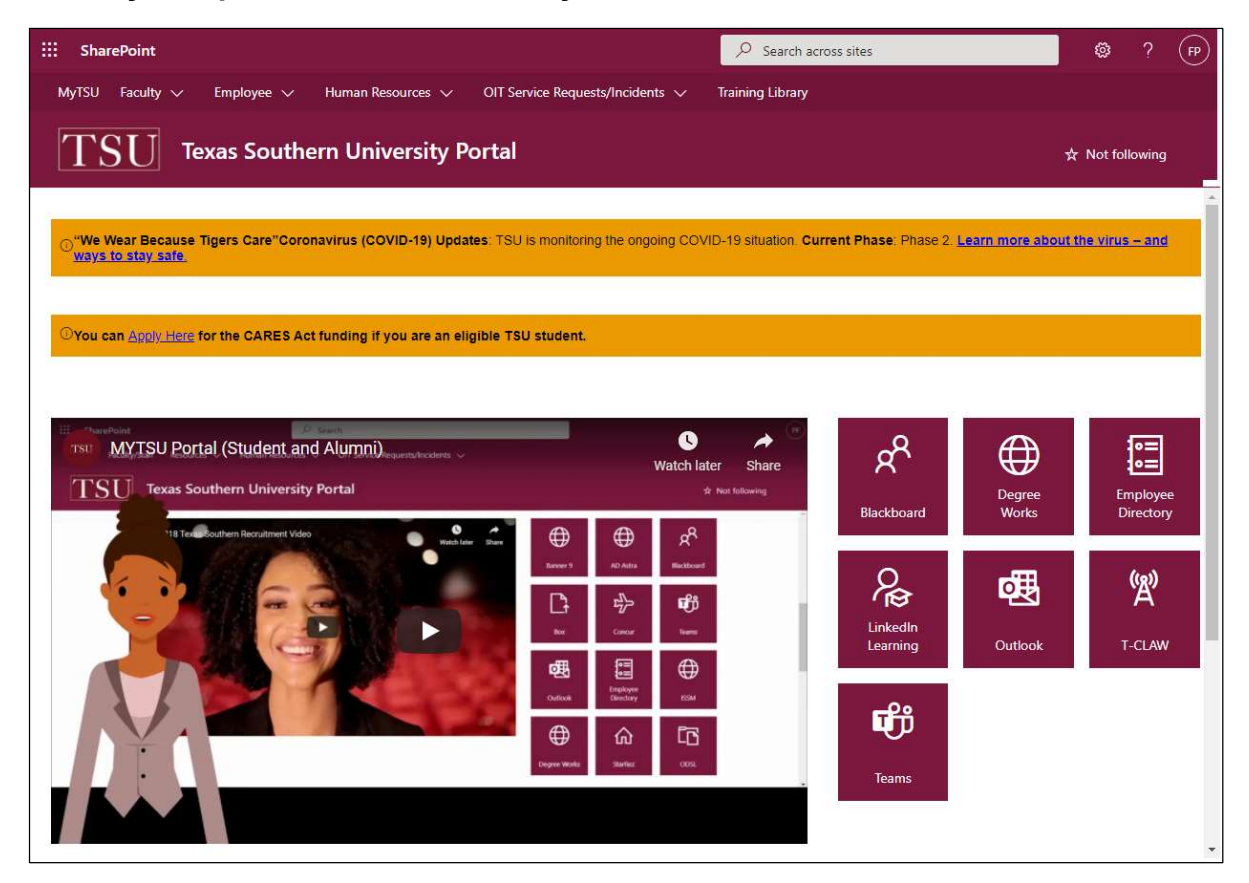

1. Choose either "Employee" or "Faculty" according to your assigned university role.

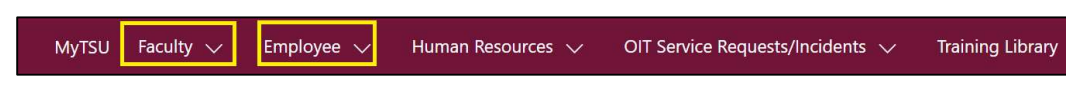

2. Select "Advisor Student Profile" from the drop-down menu.

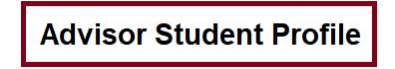

"Advisee Search" application will launch

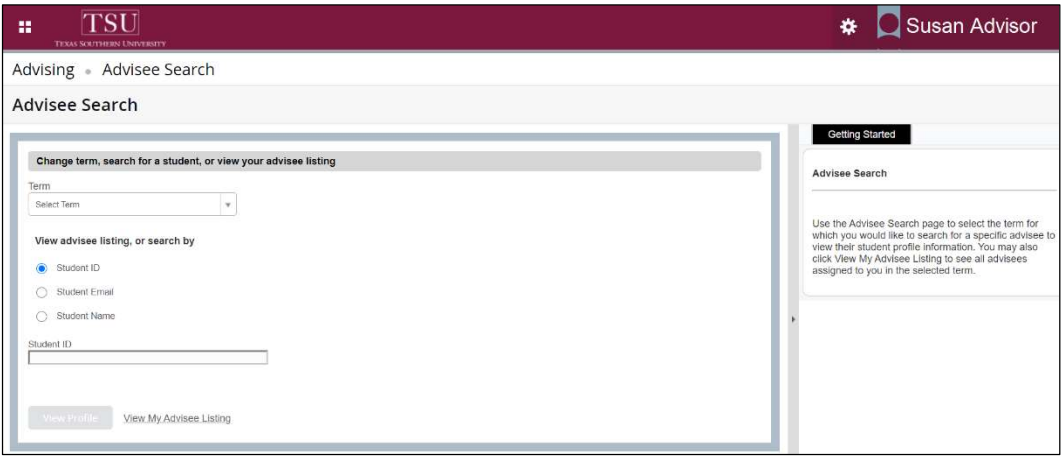

3. "Select Term" from the drop-down menu

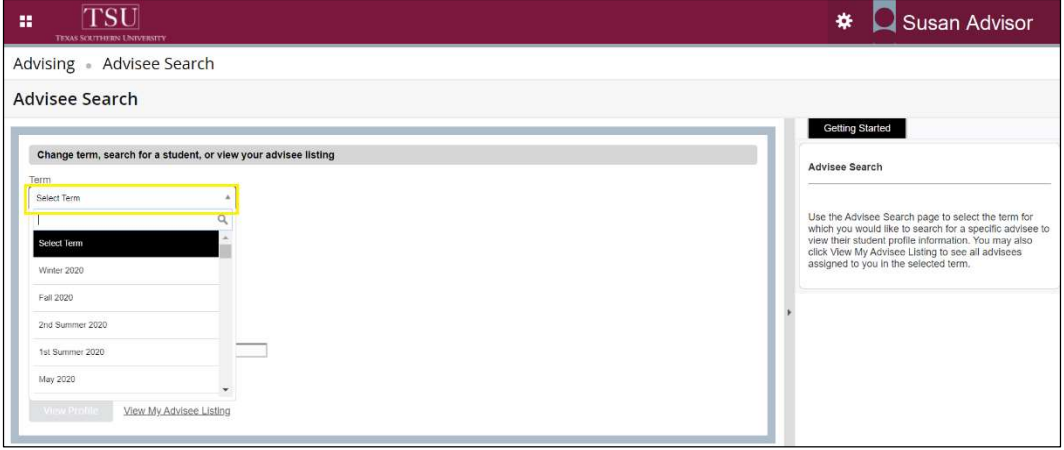

#### 4. Choose a "Search by" option.

(e.g., Student I.D., Student Email, Student Name)

• If no match is found, a message is displayed.

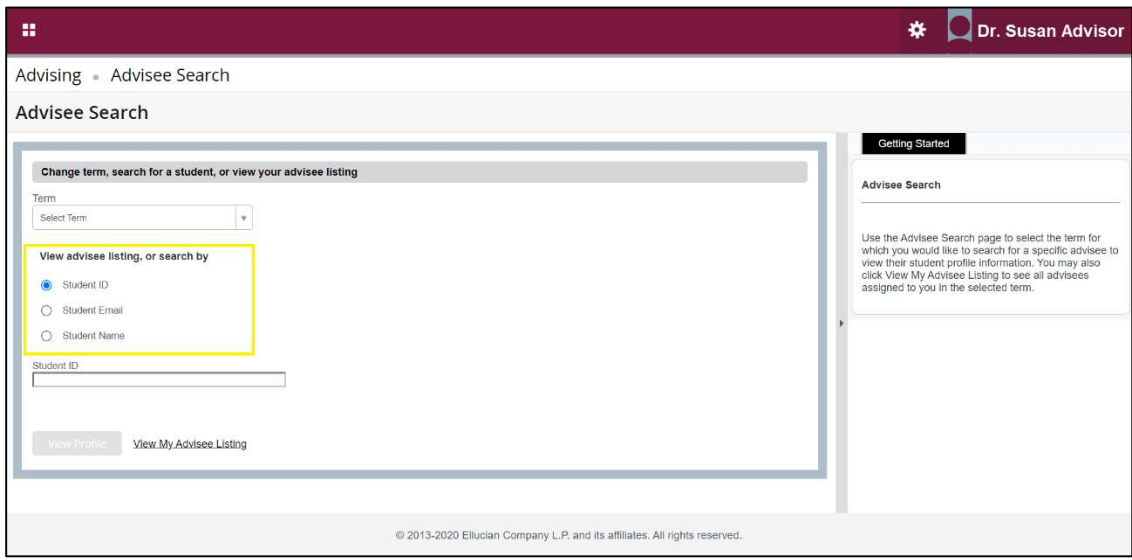

- If "Student I.D." is selected, enter T-number.
- If "Student Email" is selected, include @student.tsu.edu
- If "Student Name" is selected, only eligible advisees for the selected term are available. Search for a student by entering their name:
	- o Last, First Middle (e.g. Tiger, Tommy)

NOTE: The "View My Advisee Listing" is an upcoming feature. Contact a representative in your academic unit for additional guidance.

5. Click "View Profile" when a match is found.

**View Profile** 

#### Student Profile will launch.

- View Student Profile:
	- $\checkmark$  Academic Standing
	- $\checkmark$  Biographic Information
	- $\checkmark$  Curriculum, Hours and GPA
	- $\checkmark$  Holds
	- $\checkmark$  Registration Notices
	- $\checkmark$  Registered Courses

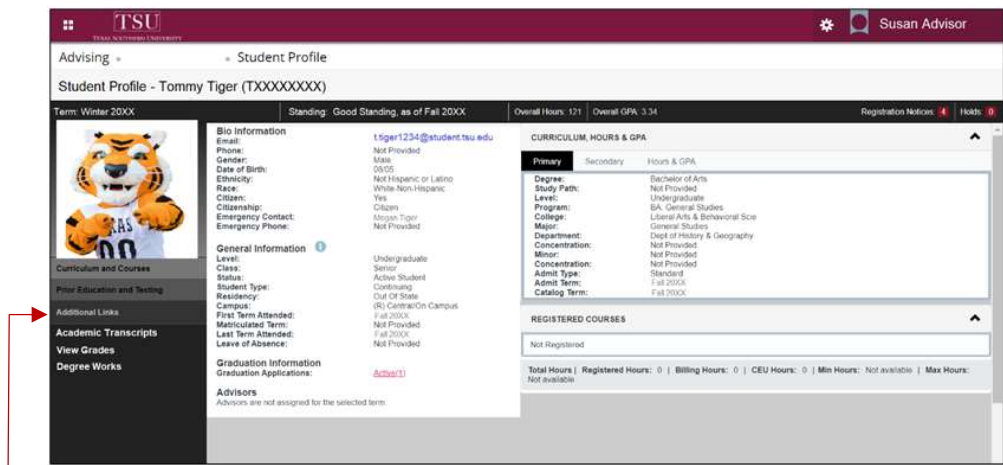

Access Additional Links:

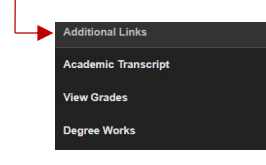

# $\checkmark$  Academic Transcripts

**Unofficial** 

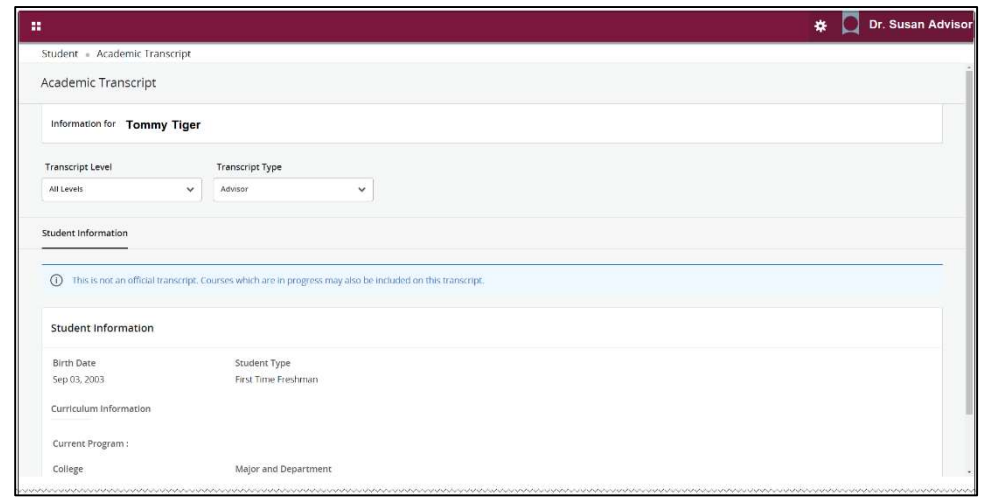

#### $\checkmark$  View Grades

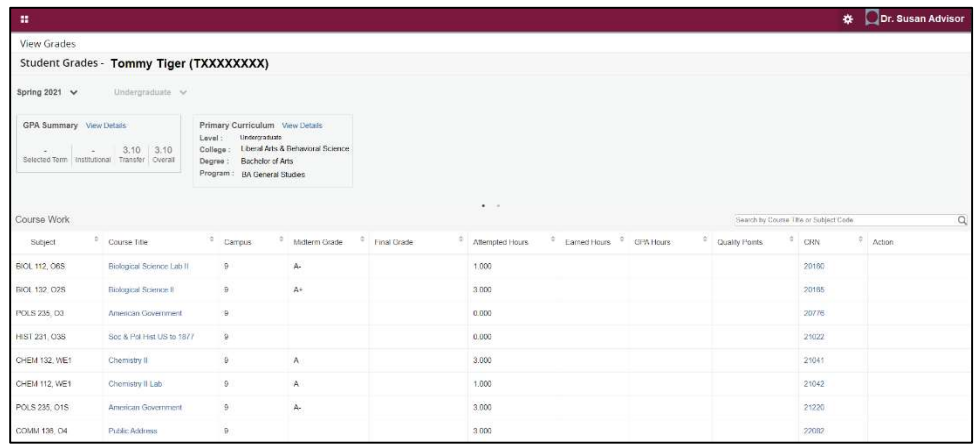

### $\checkmark$  Degree Works

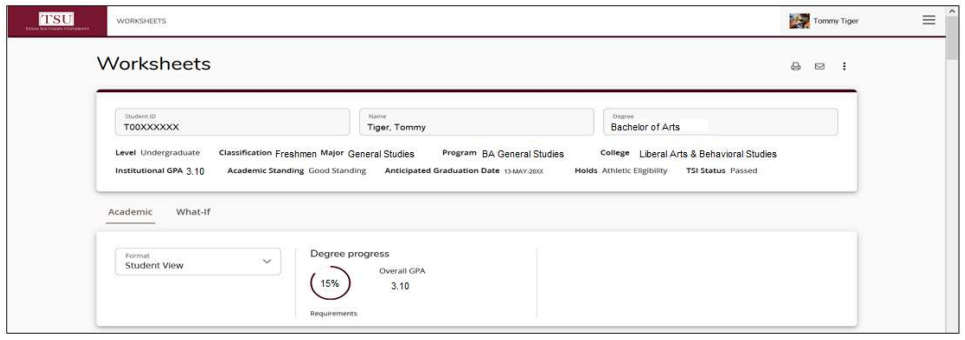

Contact a representative in your academic unit for additional guidance.

www.tsu.edu/campus-advisors

Technical support is available 24/7 by emailing IT Service Center: itservicecenter@tsu.edu or submitting a case: http://itservicecenter.tsu.edu

As always, we appreciate your support as we continue to improve the tools that ensure "Excellence in Achievement."

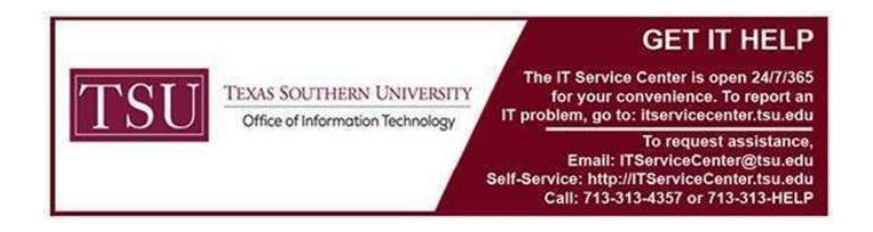